## **ET-BASE PIC40/46K22(ICSP)**

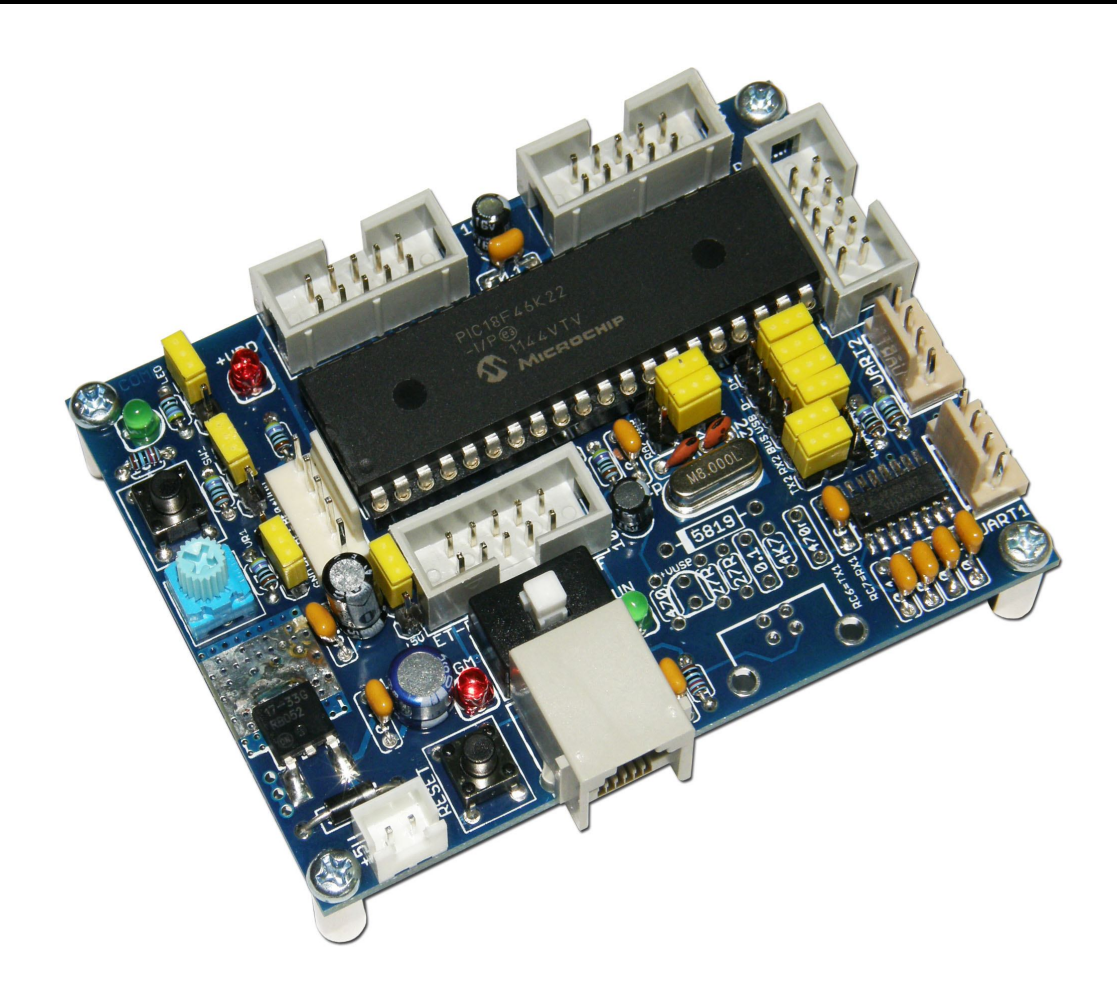

**ET-BASE PIC40/46K22(ICSP)** เปนบอรดไมโครคอนโทรเลอรในตระกูล PIC ซึ่งออกแบบให รองรับการติดตั้งใช้งานกับชิพไมโครคอนโทรเลอร์รุ่น 40 Pin(40PDIP) เบอร์ PIC18F46K22 สามารถ เลือกใช้กับระบบแหล่งจ่ายไฟเลี้ยงที่เป็น 3.3V หรือ 5V ให้เหมาะสมกับจุดประสงค์ในการใช้งานได้อีกด้วย

โดยโครงสรางของบอรด ET-BASE PIC40/46K22(ICSP) ไดรับการออกแบบใหบอรดมีขนาดเล็ก เหมาะต่อการนำไปประยุกต์ใช้งานเละยังสามารถใช้เป็นชุดทดลองเรียนรู้เบื้องต้นได้อีกด้วย โดยภายใน ้ บอร์ดได้บรรจุเอาวงจรที่จำเป็นต่อการใช้งาน และสะดวกต่อการพัฒนาโปรแกรม มีความยืดหยุ่น สามารถ ปรับเปลี่ยนสัญญาณ *I/*O เพื่อนำไปประยุกต์ใช้งานในลักษณะต่างๆให้สอดคล้องและเหมาะสมกับความ ต้องการใช้งานได้ในหลายๆลักษณะตามต้องการ

นอกจากนี้แล้วยังได้ เพิ่มเติมอุปกรณ์ทดสอบ **Input/Output** แบบต่างๆในเบื้องต้นไว้ภายในบอร์ด เพื่อให้ผู้ใช้ได้ใช้เป็นเครื่องมือในกา<sub>ั</sub>ทดลองระหว่างการพัฒนาโปรแกรม เช่น VR ปรับค่าได้สำหรับทดสอบ การทำงานของ ADC หรือ Push Button Switch สำหรับทดสอบ Input Logic หรือ LED สำหรับใช้ทดสอบ การทำงานของ Output Logic เป็นต้น

#### **คุณสมบัติของบอรด**

- ใช้ MCUเบอร์ PIC18F46K22(40PDIP) เป็น MCU ประจำบอร์ด Run ความถี่สูงสุด 64MHz
	- o 64KByte(32KWord) Flash / 1024 Byte EEPROM/ 3896 Byte SRAM
	- $\circ$  36 GPIO
		- 30 Channel 10Bit ADC
		- 2 Channel Comparator
		- 3 Channel 8 Bit Timer / 4 Channel 16 Bit Timer
		- 2 Channel FUART
		- 2 Channel I2C / 2 Channel SPI
		- 2 Channel ECCP Full Bridge/ 1 Channel ECCP Half Bridge
		- 2 Channel CCP
- มี Crystal ความถี่ 8.00MHz พร้อม Jumper ตัดต่อเมื่อไม่ต้องการใช้งาน
- มีวงจร Line Driver สำหรับพอร์ตสื่อสารอนุกรม UART แบบ RS232 จำนวน 2 ช่อง โดยใช้ขั้วต่อ UART แบบ CPA-4 Pin มาตรฐาน อีทีที
	- o 1 ชอง สําหรับ Hardware UART1 โดยใช Pin RC6(TX1) และ RC7(RX1) มาตรฐาน PIC
	- o 1 ชอง สําหรับ Software UART โดยใช Pin RC0(TX2) และ RC1(RX2) พรอม Jumper ี่ สำหรับเลือกใช้งาน UART2(Software UART) หรือ GPIO ได้ตามต้องการ
- $\quad$  มีขั้ว ICSP มาตรฐาน ICD2 แบบ RJ11 สำหรับใช้ร่วมกับชุดพัฒนาโปรแกรมและ Debugger ที่ รองรับการทํางานตามมาตรฐาน ICSP ของ Microchips เชน ICD2/ICD3 หรือ Pickit2/Pickit3ได
- มี Switch สำหรับสลับสัญญาณระหว่าง Program/Debug(PGM) และ ใช้งานปรกติ(RUN) พร้อม LED แสดงโหมดการทํางานของบอรด
- มีขั้วต่อสัญญาณ I/O แบบ Header ขนาด 2x5 จำนวน 4 ชุด และ Header CPA-5 Pin อีก 1 ชุด
- มี Switch Reset สําหรับสั่ง Reset การทํางานของ MCU ภายในบอรด
- มี VR ปรับค่าสำหรับทดสอบการทำงาน ADC Input โดยใช้ RA0 พร้อม Jumper ตัดต่อสัญญาณ
- มี Switch สำหรับทดสอบการทำงาน Digital Input โดยใช้ RA1 พร้อม Jumper ตัดต่อสัญญาณ
- มี LED สำหรับทดสอบการทำงาน Digital Output โดยใช้ RA2 พร้อม Jumper ตัดต่อสัญญาณ
- Power +5VDC Input พร้อม Regulate แบบ 3.3V/1A และ LED แสดงสถานะแหล่งจ่าย Power Jumper สําหรับ เลือกแหลงจายไฟเลี้ยงให MCU วาจะใชเปน +5VDC หรือ 3.3VDC
- ขนาด PCB Size เล็กเพียง 8 x 6 cm.

### **โครงสรางบอรด ET-BASE PIC40/46K22(ICSP)**

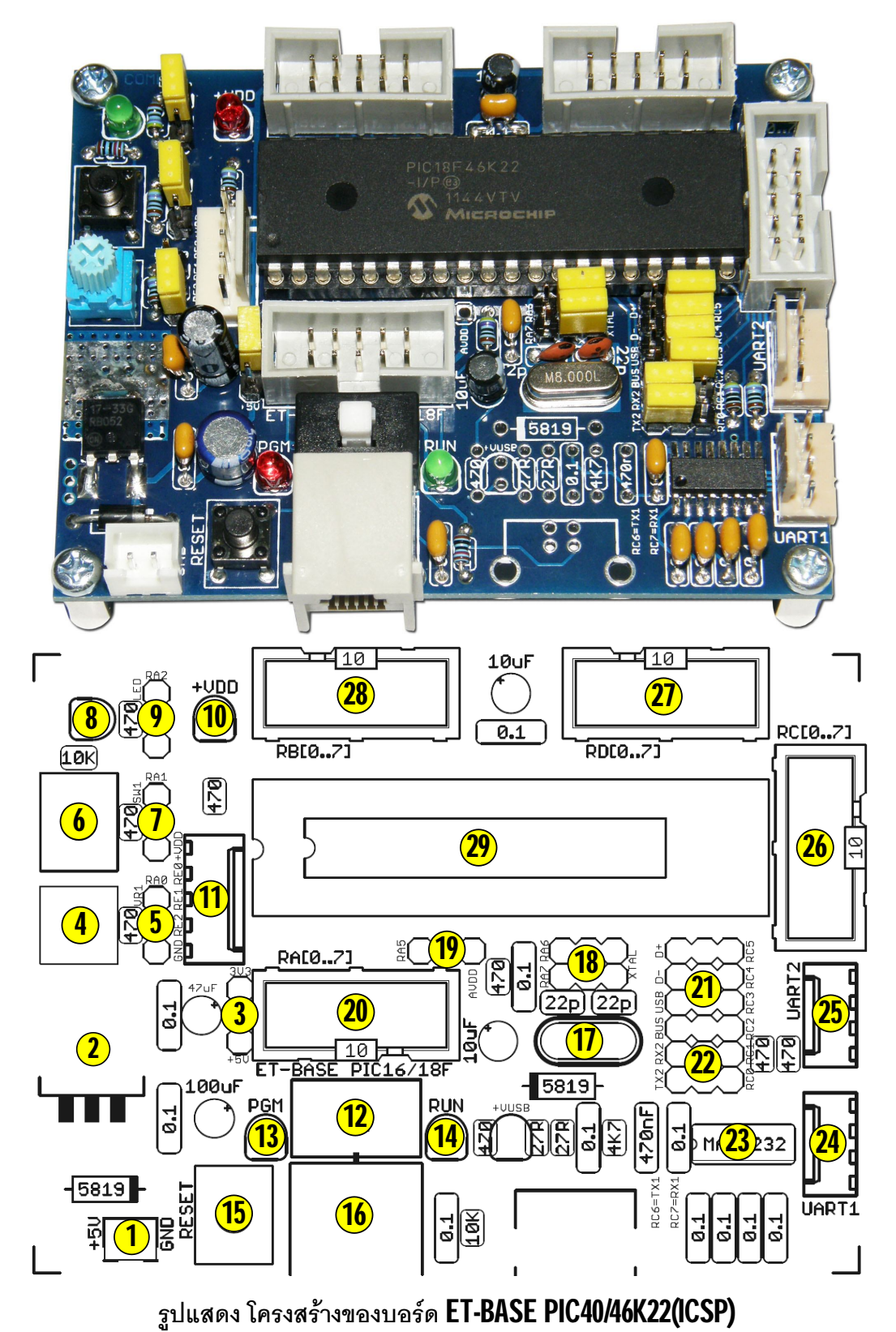

ETT

- **หมายเลข 1** คือ ขั้วตอแหลงจายไฟเลี้ยงวงจรของบอรด ใชกับแหลงจายไฟ +5VDC
- **หมายเลข 2** คือIC Regulate ขนาด 3.3VDC/1A
- **หมายเลข 3** คือJumper สําหรับเลือกขนาดแรงดันไฟเลี้ยง MCU(+VDD) ระหวาง 3.3V หรือ 5V
- **หมายเลข 4** คือ VR ปรับคาแรงดัน สําหรับใชทดสอบการทํางานของ Input Analog(ADC)
- **หมายเลข 5** คือ Jumper สําหรับ ตัดตอ สัญญาณ RA0 กับแรงดันปรับคาจาก VR1
- **หมายเลข 6** คือ Switch กดติดปลอยดับ สําหรับใชทดสอบการทํางานของ Digital Input
- **หมายเลข 7** คือJumper สําหรับตัดตอสัญญาณ RA1 กับ Digital Inputจาก SW1
- **หมายเลข 8** คือLED สําหรับใชทดสอบการทํางานของ Digital Output
- **หมายเลข 9** คือJumper สําหรับตัดตอสัญญาณ RA2 กับ Digital Output ใหกับ LED
- **หมายเลข 10** คือ LED แสดงสถานะของแหลงจายไฟ +VDD
- **หมายเลข 11** คือ ขั้วตอสัญญาณ RE[0..2] ซึ่งจะถูกใชงานในกรณีติดตั้ง MCU รุน 40Pin เทานั้น
- **หมายเลข 12** คือ สวิตช สําหรับเลือกโหมดการทํางานระหวาง Run(RUN) และ Program(PGM)
- **หมายเลข 13** คือ LED สีแดง แสดงสถานะ PGM เมื่อบอรดทํางานใน Program Mode
- **หมายเลข 14** คือ LED สีเขียว แสดงสถานะ RUN เมื่อบอรดทํางานใน Run Mode
- **หมายเลข 15** คือ สวิตช Reset สําหรับ Reset การทํางานของ MCU เมื่ออยูในโหมด Run
- **หมายเลข 16** คือ ขั้วตอ ICSP สําหรับใชเชื่อมตอกับเครื่องโปรแกรมและดีบักตามมาตรฐาน ICD2
- **หมายเลข 17** คือ Crystal คาความถี่ 8.00MHz
- **หมายเลข 18** คือ Jumper สําหรับเลือกขาสัญญาณ RA6,RA7 ของ MCU วาจะใหเชื่อมตอไป เปน GPIO ที่ขั้ว RA[0..7] หรือวงจร Crystal
- **หมายเลข 19** คือ Jumper สําหรับเลือกหนาที่ของ Pin7 ของ MCU รุน 28Pin วาเปนสัญญาณ RA5 ของ MCU โดยใหเชื่อมตอไปเปน GPIO ที่ขั้ว RA[0..7] หรือเปนขา + ฺAVDD โดยในกรณีของ PIC18F46K22 นั้น Jumper นี้จะกําหนดตายตัวไวเปน RA5 เสมอ
- **หมายเลข 20** คือขั้วตอ IDE10Pin ของ RA[0..7]
- **หมายเลข 21** คือ Jumper สําหรับเลือกขาสัญญาณ RC2,RC3,RC4,RC5 ของ MCU วาจะให เชื่อมตอไปเปน GPIO ที่ขั้ว RC[0..7] หรือใชเชื่อมตอกับ USB Bus(VUSB,VBUS,D-,D+)
- **หมายเลข 22** คือ Jumper สําหรับเลือกขาสัญญาณ RC0,RC1 ของ MCU วาจะใหเชื่อมตอไป เปน GPIO ที่ขั้ว RC[0..7] หรือ TX2,RX2ของ UART2
- **หมายเลข 23** คือ ไอซี Line Driver ของ RS232(MAX3232/ICL3232) ใชสําหรับแปลง Level ระหวางสัญญาณของ UART Logic กับ สัญญาณมาตรฐาน RS232Level ของ UART1,UART2
- **หมายเลข 24** คือ ขั้วตอ UART1โดยเปนสัญญาณแบบ RS232รองรับ Hardware UART ซึ่งใช Pin ของ RC6(TX1)และ RC7(RX1) เปนสัญญาณเชื่อมตอ
- **หมายเลข 25** คือ ขั้วตอ UART2 โดยเปนสัญญาณแบบ RS232 รองรับ Software UART ซึ่งใช Pin ของ RC0(TX2),RC1(RX2) เปนสัญญาณเชื่อมตอ
- **หมายเลข 26** คือขั้วตอ IDE10Pin ของ RC[0..7]
- **หมายเลข 27** คือขั้วตอ IDE10Pin ของ RD[0..7]
- **หมายเลข 28** คือขั้วตอ IDE10Pin ของ RB[0..7]
- **หมายเลข 29** คือ MCU ประจําบอรด เบอร PIC18F46K22

## **ขั้วตอสัญญาณตางๆ**

### **PORT RA[0..7]**

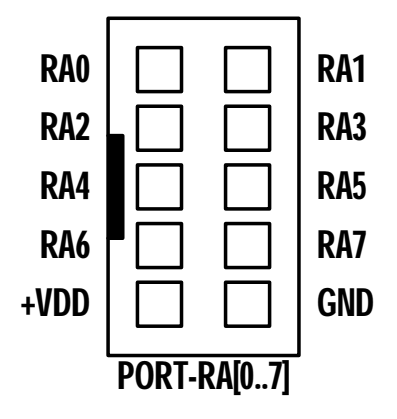

PORT-RA[0..7] เปนสัญญาณจาก RA0...RA7 ของ MCU โดย RA0…RA5จะเปนสัญญาณที่ตอ ตรงมาจาก Pin ของ MCU โดยตรง สวนสัญญาณ RA6 และ RA7 จะมี Jumper สําหรับเลือกตัดตอ ้สัญญาณร่วมอยู่ด้วยว่าต้องการใช้ RA6,RA7 เป็น GPIO หรือ ใช้เชื่อมต่อกับวงจรกำเนิดความถี่ Crystal ซึ่งในกรณีของ PIC18F46K22 จะสามารถเลือกใช้สัญญาณนาฬิกาจากภายใน Internal RC แล้วนำ สัญญาณ RA6,RA7 มาใช้งานเป็น GPIO ตามปรกติได้

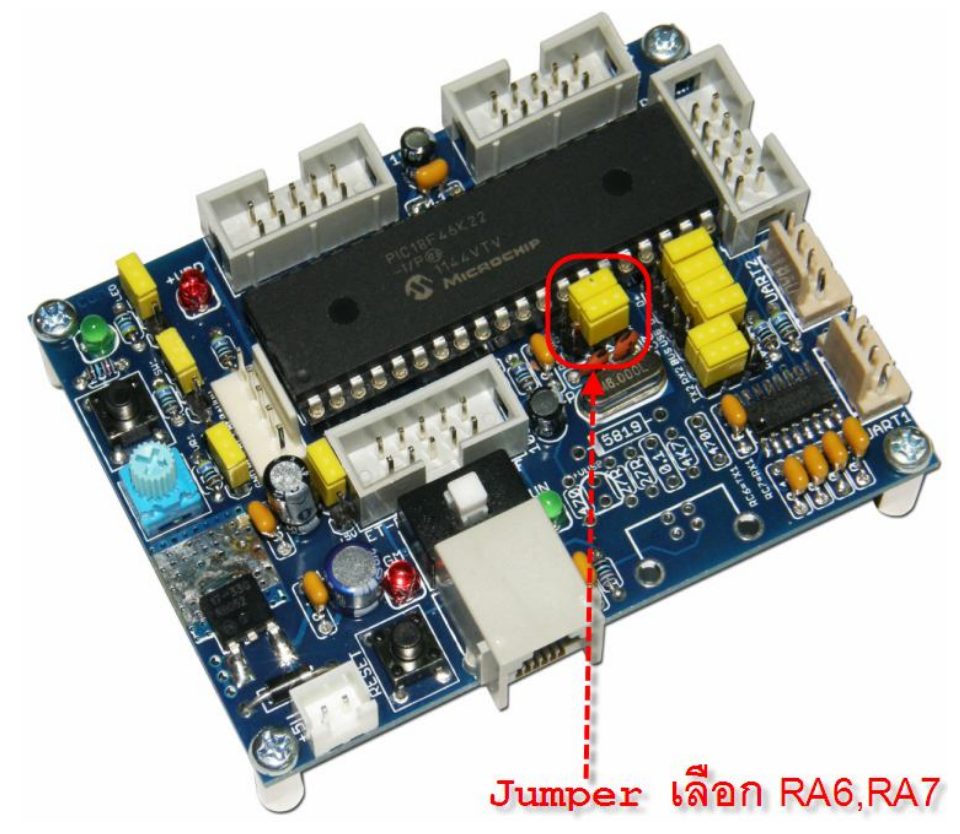

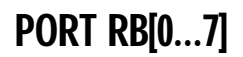

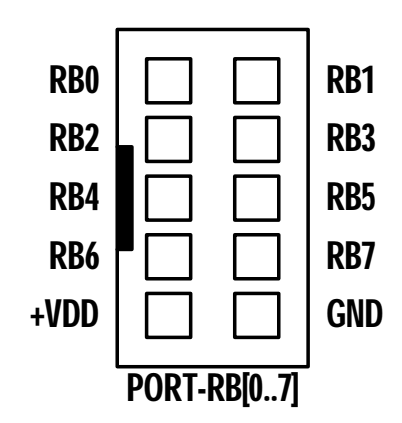

PORT-RB[0..7] เปนสัญญาณจาก RB0...RB7 ของ MCU โดย RB0…RB5 จะเปนสัญญาณที่ตอ ตรงมาจาก Pin ของ MCU โดยตรง สวนสัญญาณ RB6 และ RB7 จะมี Switch สําหรับเลือกตัดตอ ี สัญญาณร่วมอยู่ด้วยว่าต้องการใช้ RB6,RB7 เป็น GPIO หรือ ใช้เชื่อมต่อเครื่องโปรแกรมแบบ ICSP ทาง ขั้ว  $\mathsf{ICSP}(\mathsf{RJ11})$  โดยถ้าเลือกสวิตช์ไว้ในตำแหน่ง  $\mathsf{RUN}$  จะเป็นการเชื่อมต่อขา  $\mathsf{RB6},\mathsf{RB7}$  มายังขั้วต่อนี้ แต่ ถ้าเลือกสวิตช์ไว้ในตำแหน่ง  $\mathsf{PGM}\,$  จะเป็นการเลือกเชื่อมต่อสัญญาณ  $\mathsf{RB6},\mathsf{RB7}\,$  ของ  $\mathsf{MCU}\,$  เข้ากับเครื่อง โปรแกรม ผานทางขั้ว ICSP(RJ11) แทน

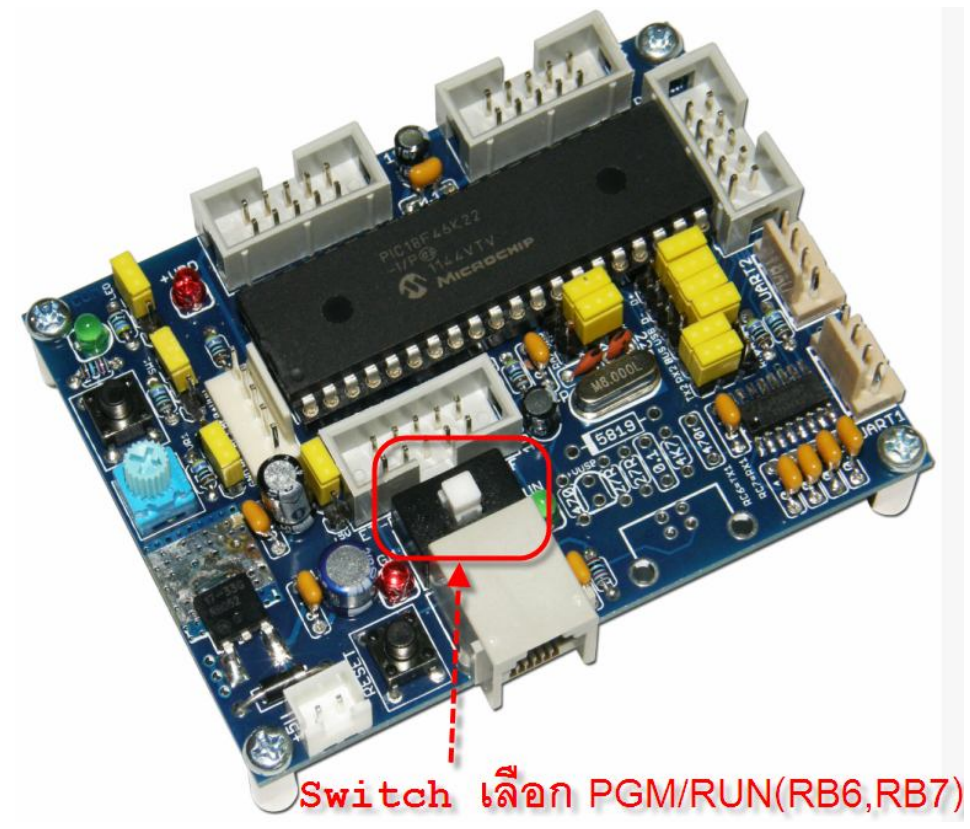

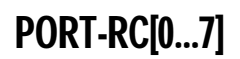

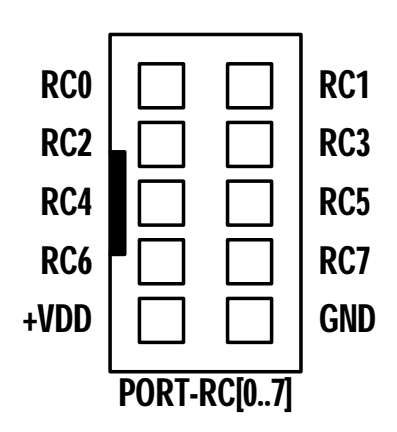

PORT-RC[0..7] เปนสัญญาณจาก RC0...RC7 ของ MCU โดย RC0…RC5 จะเปนสัญญาณที่ ผ่านการเลือกจาก Jumper มาก่อน ส่วน RC6 และ RC7 จะเป็นสัญญาณที่ต่อตรงจากจาก Pin ของ MCU RC0,RC1 จะมี Jumper สําหรับเลือกวาจะใหขา RC0 และ RC1 เชื่อมตอมายัง Connector นี้ หรือจะเชื่อมตอ RC0,RC1 ไปยังวงจร Line Driver ของ UART2 (Software UART)

RC2...RC5 จะมี Jumper สําหรับเลือกวาจะใหขา RC2…RC5 เชื่อมตอมายัง Connector นี้หรือ จะเชื่อมตอไปยังวงจรของการเชื่อมตอกับ USB ซึ่งในกรณีของ PIC18F46K22 ซึ่งโครงสรางภายใน MCU ไม่มีวงจรการเชื่อมต่อกับ USB อยู่ด้วย ต้องเลือกกำหนด Jumper ของ RC2,RC3,RC4,RC5 ไว้ทางด้าน GPIO เพื่อเชื่อมตอขา RC2,RC3,RC4,RC5 มายัง Connector นี้เสมอดังรูป

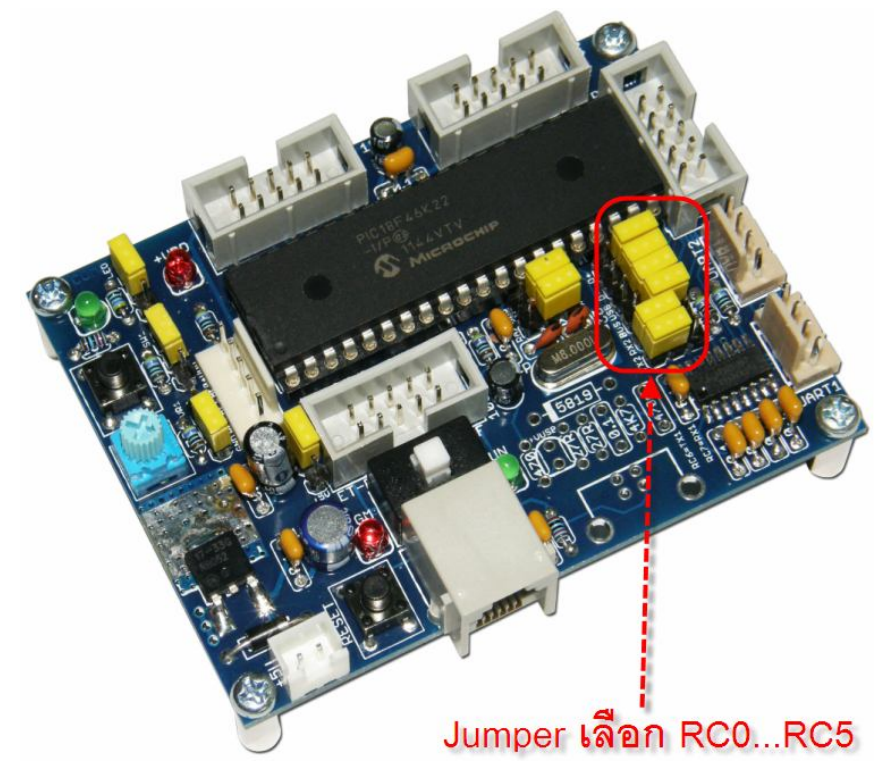

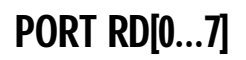

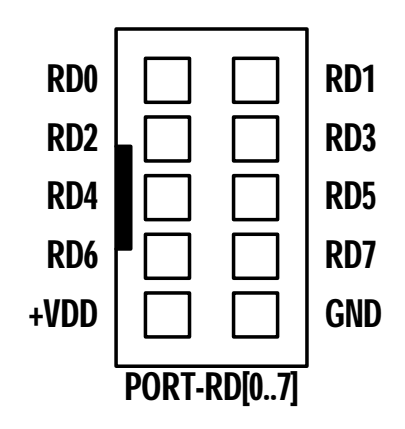

PORT-RD[0..7] เปนสัญญาณจาก RD0...RD7 ของ MCU โดยเปนสัญญาณที่ตอตรงมาจาก Pin ของ MCU โดยตรงทั้ง 8 เส้น

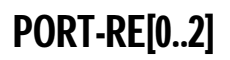

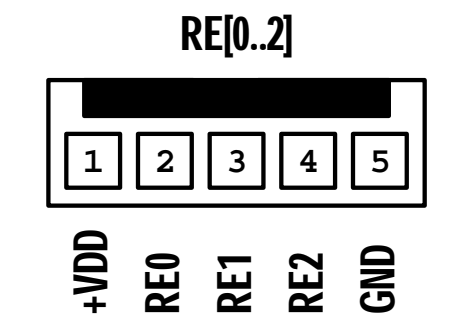

PORT-RE[0...2] เปนสัญญาณจาก RE0...RE2 ของ MCU โดยเปนสัญญาณที่ตอตรงมาจาก Pin ของ MCU โดยตรงทั้ง 3 เสน

### **การใชงาน RS232**

**พอรต RS232** เปนสัญญาณ RS232 ซึ่งผานวงจรแปลงระดับสัญญาณจาก MAX3232 เรียบรอย ้แล้ว โดยในกรณีของ PIC18F46K22 นั้นตามปรกติแล้วจะมี Hardware UART จำนวน 2 ช่อง โดยใช้ ขาสัญญาณ RC6(TX1)และ RC7(RX1) และ RD6(TX2),RD7(RX2) ในการเชื่อมตอ แตในสวนวงจรของ บอรด จะออกแบบใหใช Hardware UART เพียง 1 ชองสําหรับเชื่อมตอกับวงจร Line Driver แบบ RS232 คือ UART1(Hardware UART1) สวน Hardware UART อีก 1 ชอง (Hardware UART2:RD6/RD7) จะ ปล่อยว่างเป็นอิสระไว้สำหรับให้ผู้ใช้นำสัญญาณดังกล่าวไปออกแบบใช้งานต่างๆ ได้โดยอิสระตามความ ต้องการ เช่น ใช้เป็น RS422/RS485 หรือ ใช้งานสื่อสารแบบ UART กับอุปกรณ์อื่นๆโดยตรงแบบ TTL Level และวงจรของบอรดไดเพิ่มเติมวงจร Line Driver สําหรับ UART2(Software UART) จัดเตรียม เพิ่มเติมไว้ให้ด้วย โดยในช่องที่2 จะใช้ RC0(TX2) และ RC1(RX2) พร้อม Jumper เลือกตัดต่อสัญญาณ ของ  $\sf{UART2}$  ว่าจะใช้หรือไม่งานได้ตามต้องการ โดยสัญญาณของ  $\sf{RS232}$  แต่ละช่อง จะจัดขั้วเป็นแบบ CPA-4PIN (RS232) ดังรูป

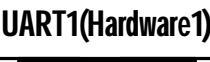

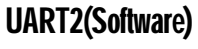

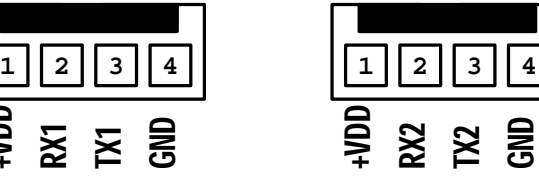

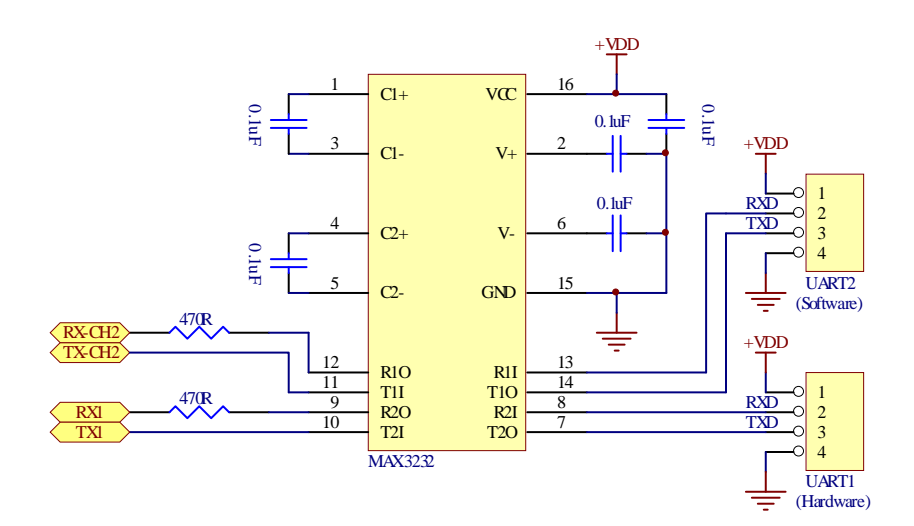

ี สำหรับ Cable ที่จะใช้ในการเชื่อมต่อ RS232 ระหว่าง Comport ของเครื่องคอมพิวเตอร์ PC เข้า กับขั้วต่อ RS232 ของบอร์ด ET-BASE PIC40/46K22(ICSP) นั้น เป็นดังนี้

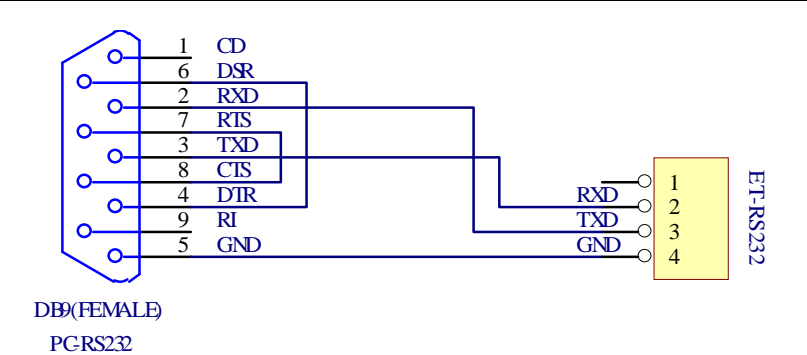

**รูป แสดงวงจรสาย Cable สําหรับ RS232**

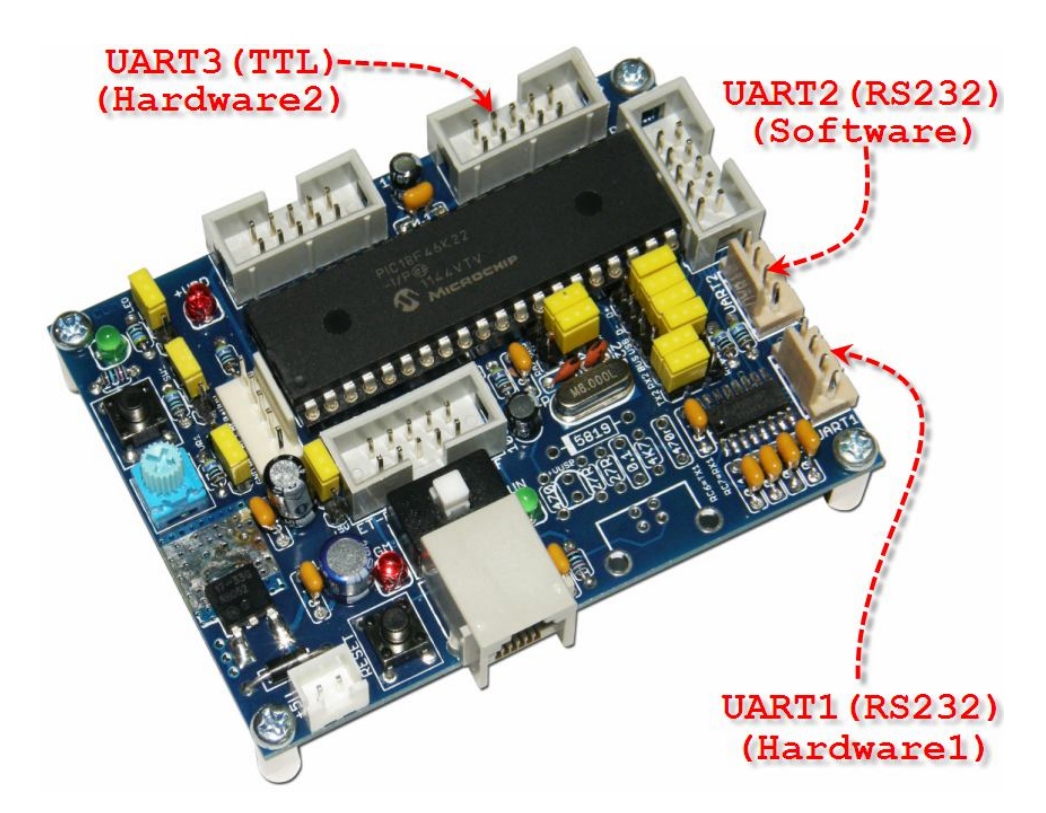

หมายเหตุ สำหรับ UART2 (Software UART) นั้น ในการเขียนใช้งานต้องขึ้นอยู่กับความสามารถ ของ Compiler ด้วยว่าสนับสนุน Library แบบ Software UART ด้วยหรือไม่ ซึ่งกรณีใช้ตัวแปลภาษาของ PIC CCS Compiler เป็นตัวแปลภาษา จะสามารถใช้ความสามารถของ Software UART ได้โดยง่าย ใน กรณีไมตองการใชงานขา RC0/RC1 เปน UART2 ก็สามารถเลือก Jumper เพื่อกําหนดหนาที่ของ ี ขาสัญญาณทั้ง2 ไปเป็น GPIO ได้ตามต้องการ เนื่องจากวงจร Driver ในส่วนของ UART2 ถูกออกแบบให้มี ความยืดหยุ่นต่อการใช้งาน โดยมี Jumper RC0/TX2 และ RC1/RX2 ในการตัดต่อสัญญาณเพื่อให้ผู้ใช้ สามารถเลือกใช้หรือไม่ใช้ได้ตามต้องการ ดังตัวอย่าง

```
/**************************************************/
/* Demo Program For ET-BASE PIC40/46K22 UART Demo */
/* MCU Control : PIC18F46K22 */
/* : Run 64MHz(Internal 16 MHz +PLL) *//* +VDD Power : +5V/+3V3 Operate Voltage */
/* Function : Demo UART1,UART2 Echo Test */
/**************************************************/
#include <18F46K22.h>
#include <stdlib.h>
// Fuses: PIC18F46K22(CCS Compiler)
// Fuses: LP,XT,HSH,HSM,ECH,ECH_IO,RC,RC_IO,INTRC_IO,INTRC,ECM,ECM_IO
// Fuses: ECL,ECL_IO,NOPLLEN,PLLEN,PRIMARY_SW,PRIMARY_ON,NOFCMEN,FCMEN
// Fuses: NOIESO,IESO,PUT,NOPUT,NOBROWNOUT,BROWNOUT_SW,BROWNOUT_NOSL
// Fuses: BROWNOUT, BORV45, BORV42, BORV27, BORV20, NOWDT, WDT_NOSLEEP
// Fuses: WDT_SW,WDT,WDT1,WDT2,WDT4,WDT8,WDT16,WDT32,WDT64,WDT128
// Fuses: WDT256,WDT512,WDT1024,WDT2048,WDT4096,WDT8192,WDT16384
// Fuses: WDT32768,CCP2B3,CCP2C1,NOPBADEN,PBADEN,CCP3E0,CCP3B5
// Fuses: NOHFOFST,HFOFST,TIMER3B5,TIMER3C0,CCP2C0,CCP2D2,NOMCLR,MCLR
// Fuses: NOSTVREN, STVREN, NOLVP, LVP, NOXINST, XINST, DEBUG, NODEBUG
// Fuses: PROTECT, NOPROTECT, CPB, NOCPB, CPD, NOCPD, WRT, NOWRT, WRTC, NOWRTC
// Fuses: WRTB,NOWRTB,WRTD,NOWRTD,EBTR,NOEBTR,EBTRB,NOEBTRB
#fuses INTRC,NOWDT,NOPROTECT,NODEBUG,PLLEN //Ineternal 16MHz + PLL(4) 
#use delay(clock=64000000)
/* Config and Enable Hardware UART1(RC6=TX1,RC7=RX1) */
#use rs232(uart1, baud=9600, stream=CH1)
/* Config and Enable Software UART2(RC0=TX2,RC1=RX2) */
#define TX2 PIN_C0 
#define RX2 PIN_C1 
#use rs232(baud=9600, xmit=TX2, rcv=RX2,stream=CH2)
/* Config and Enable Hardware UART2(RD6=TX3,RD7=RX3) */
#use rs232(uart2, baud=9600, stream=CH3)
/****************/
/* Main Program */
/****************/
void main() 
{ 
  char rx_buff;
   //Start-Up UART1
 fprintf(CH1, \ln\ln\ln r);
 fprintf(CH1, "Demo UART1 ET-BASE PIC40/46K22(ICSP)\n\r");
 fprintf(CH1, "Run 64.00 MHz(Internal RC 16 MHz + PLL)\n\times");
  fprintf(CH1,"UART1>");
  //Start-Up UART2
 fprintf(CH2, \ln\ln\ln r);
 fprintf(CH2, "Demo UART2 ET-BASE PIC40/46K22(ICSP)\n\r");
 fprintf(CH2, "Run 64.00 MHz(Internal RC 16 MHz + PLL)\n\times");
  fprintf(CH2,"UART2>");
  //Start-Up UART3
 fprintf(CH3, \ln\ln\arcsin r);
 fprintf(CH3, "Demo UART3 ET-BASE PIC40/46K22(ICSP)\n\r");
 fprintf(CH3, "Run 64.00 MHz(Internal RC 16 MHz + PLL)\n\times");
  fprintf(CH3,"UART3>");
```

```
 while(true)
   {
      //Verify & Echo UART1
      if(kbhit(CH1))
      {
       rx\_buffer = fgetc(CH1);if (rx_buff == 0x0D)\left\{ \begin{array}{c} 0 & 0 \\ 0 & 0 \end{array} \right\}fprintf(CH1, "\n\t\frac{\nu}{r});
          fprintf(CH1, "ET-BASE PIC40/46K22(ICSP)\n\r");
           fprintf(CH1,"UART1>");
\begin{matrix} \end{matrix} else 
\left\{ \begin{array}{c} 0 & 0 \\ 0 & 0 \end{array} \right\} fputc(rx_buff,CH1); // Echo Received Characters 
\begin{matrix} \end{matrix} } 
      //Verify & Echo UART2
      if(kbhit(CH2))
 {
       rx\_buffer = fgetc(CH2);if (rx_buff == 0x0D)\left\{ \begin{array}{cc} 0 & 0 \\ 0 & 0 \end{array} \right\}fprintf(CH2, "\n\n'\n');
          fprintf(CH2, "ET-BASE PIC40/46K22(ICSP)\n\r");
           fprintf(CH2,"UART2>");
 }
        else 
\left\{ \begin{array}{cc} 0 & 0 \\ 0 & 0 \end{array} \right\} fputc(rx_buff,CH2); // Echo Received Characters 
 }
      } 
      //Verify & Echo UART3
      if(kbhit(CH3))
      {
       rx buff = fgetc(CH3);
        if (rx_buff == 0x0D)
        {
           fprintf(CH3,"\n\r");
           fprintf(CH3,"ET-BASE PIC40/46K22(ICSP)\n\r");
           fprintf(CH3,"UART3>");
        }
        else 
         {
           fputc(rx_buff,CH3); // Echo Received Characters 
        }
      } 
   } 
}
```
**แสดงตัวอยาง Code ติดตอ UART ภาษาซี (PICC CCS Compiler)**

## **การใชงาน VR ปรับแรงดัน**

VR1 เปนตัวตานทานปรับคาไดใชสําหรับปรับคาแรงดันระหวาง +VDD และ GND เพื่อใชสราง ระดับแรงดัน สำหรับใช้ทดสอบการทำงานของ Input แบบ Analoq (ADC) โดยแรงดันที่ได้จากการปรับ VR1 จะถูกเชื่อมตอไปยัง ขาสัญญาณ RA0 ของ MCU โดยมี Jumper ตัดตอสัญญาณเพื่อใหผูใชสามารถ เลือกใช้หรือไม่ใช้แรงดันทดสอบที่ได้จากการปรับ **VR1** นี้ ได้โดยอิสระ

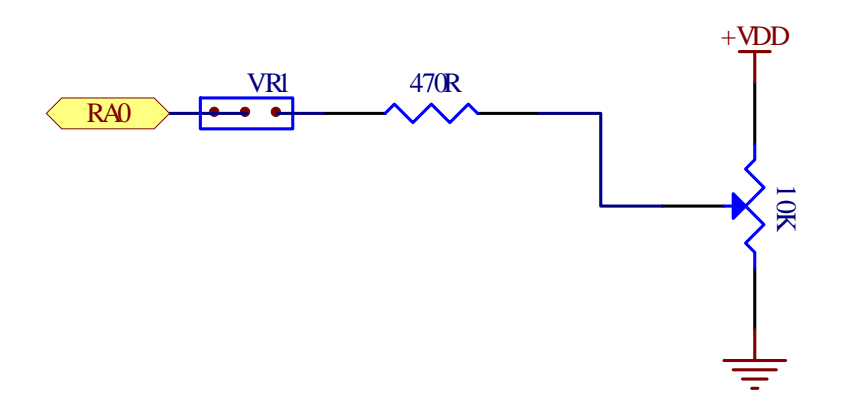

เนื่องจาก Pin RA0 ของ PIC18F46K22 สามารถโปรแกรมหนาที่การทํางานไดหลายหนาที่ ในกรณี ที่ต้องการใช้เป็น ADC(AN0) ต้องทำการกำหนดค่าบิต ANSA0 ของรีจิสเตอร์ ANSELA ให้มีค่าเป็น "1″ ึก่อนเสมอ แล้วจึงสั่ง **Initial** การทำงานของ **ADC** ในส่วนอื่นๆตามต้องการ ไม่เช่นนั้นอาจจะไม่สามารถใช้ งานขา  $\mathsf{RA0}$  เป็น  $\mathsf{ADC}$  ได้ ดังตัวอย่าง

```
…
void main(void)
{
  unsigned char Result;
  //Initial RA0 = ADC(AN0)
  ANSELAbits.ANSA0 = 1; // RA0 = Analog Function
  TRISAbits.TRISA0 = 1; // RA0 = Analog Input
 ADCON2bits.ADFM = 0; // ADC Result = Left justified
  ADCON2bits.ACQT = 7; // ADC Acquisition Time = 20TAD
  ADCON2bits.ADCS = 6; // ADC Conversion Clock=Fosc/64
  ADCON1bits.PVCFG = 0; // ADC VREF+ connected to internal signal, AVDD
  ADCON1bits.NVCFG = 0; // ADC VREF- connected to internal signal, AVSS
  ADCON0bits.CHS = 0; // Select ADC Channel = AN0
  ADCON0bits.ADON = 1; // Start ADC
 …
 ADCON0bits.GO = 1; // Start Conversion
 while(ADCON0bits.NOT_DONE == 1); // wait for it to complete
 Result = ADRESH; \frac{1}{2} // return high byte of result
}
```
**แสดง ตัวอยาง Code (PIC-C18 Compiler) สําหรับ Initial ADC**

## **การใชวงจร SW1**

SW1 เปนวงจรสวิตช กดติด-ปลอยดับ ใชสําหรับสรางสัญญาณโลจิก "0" และ "1" เพื่อทดสอบการ ทำงานของ Input แบบ Logic เช่น ทดลองการตรวจจับค่าการกดสวิตช์ โดยเมื่อสวิตช์ไม่ถูกกดจะได้ค่า ี สถานะทางโลจิกเป็น "1″ แต่ถ้าสวิตช์ถูกกดจะได้ค่าสถานะทางโลจิกเป็น "0″ โดยสัญญาณโลจิกที่ได้จาก ้วงจรนี้ จะถูกเชื่อมต่อไปยัง ขาสัญญาณ RA1 ของ MCU โดยมี Jumper ตัดต่อสัญญาณเพื่อให้ผู้ใช้ ี สามารถเลือกใช้หรือไม่ใช้ สัญญาณโลจิกที่ได้จากการกดสวิตช์ SW1 นี้ได้โดยอิสระ

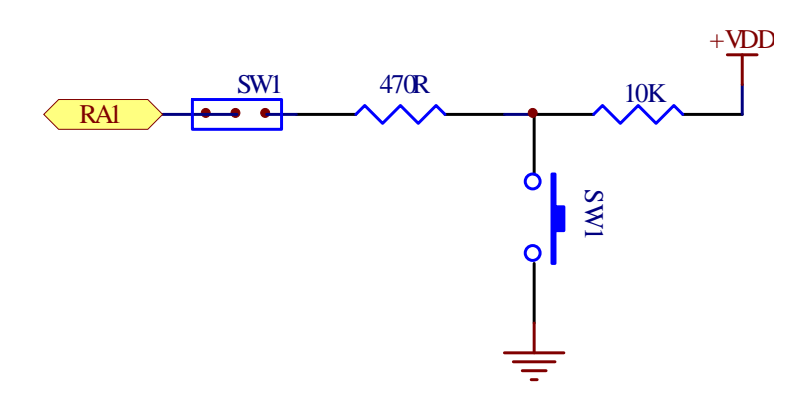

เนื่องจาก Pin RA1ของ PIC18F46K22 สามารถโปรแกรมหนาที่การทํางานไดหลายหนาที่ ในกรณี ที่ต้องการใช้เป็น SW ต้องทำการกำหนดค่าบิต ANSA1 ของรีจิสเตอร์ ANSELA ให้มีค่าเป็น "0″ ก่อนเสมอ ู้แล้วจึงสั่ง **Initial** การทำงานของ RA1 ในส่วนอื่นๆตามต้องการ ไม่เช่นนั้นอาจจะไม่สามารถใช้งานขา RA1 เป็น Digital Input ได้ ดังตัวอย่าง

```
#define sw1 PORTAbits.RA1
…
void main(void)
{
 …
   //Initial RA1 = Digital Input(SW1)
  ANSELAbits.ANSA1 = 0; // RA1 = Digital Function
  TRISAbits.TRISA1 = 1; // RA1 = Digital Input
 …
 if(swl != 1)\{// SW1 Press(0) }
  else
   {
                         … // SW1 Release(1)
 }
 …
}
```
#### **แสดง ตัวอยาง Code (PIC-C18 Compiler) สําหรับ Initial SW1**

# **การใชงานวงจร LED**

LED เป็นวงจรแสดงผลทางโลจิก โดยใช้สำหรับแสดงผลทางโลจิกเพื่อให้ผู้ใช้ได้รับรู้ โดยใช้กับ ี สัญญาณ Output แบบ Logic โดยถ้าได้รับโลจิก "1″ จะทำให้ LED ติดสว่าง และ ถ้าได้รับโลจิก "0″ จะทำ ให้ LED ดับ โดยสัญญาณโลจิกที่จะใช้ขับการแสดงผลของ LED ในวงจรนี้ จะถูกเชื่อมต่อมาจาก ขาสัญญาณ RA2 ของ MCU โดยมี Jumper ตัดต่อสัญญาณเพื่อให้ผู้ใช้สามารถเลือกใช้หรือไม่ใช้ สัญญาณโลจิกที่ไดจากขาสัญญาณ RA2 มาขับ LED นี้ไดโดยอิสระ

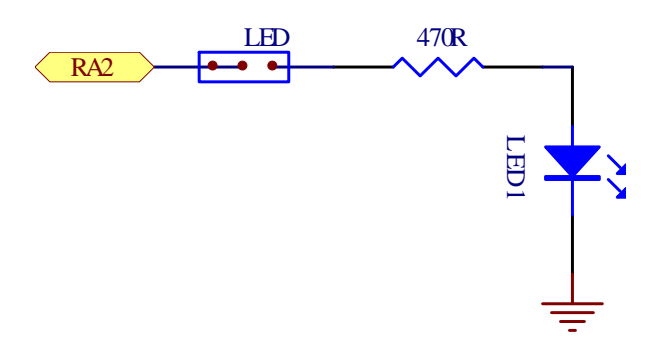

เนื่องจาก Pin RA2 ของ PIC18F46K22 สามารถโปรแกรมหนาที่การทํางานไดหลายหนาที่ ในกรณี ที่ต้องการใช้เป็น LED ต้องทำการกำหนดค่าบิต ANSA2 ของรีจิสเตอร์ ANSELA ให้มีค่าเป็น "0" ก่อนเสมอ ู้แล้วจึงสั่ง **Initial** การทำงานของ RA2 ในส่วนอื่นๆตามต้องการ ไม่เช่นนั้นอาจจะไม่สามารถใช้งานขา RA2 เปน Digital Output ได ดังตัวอยาง

```
…
#define LED1 LATAbits.LATA2 
#define LED1_On() LED1 = 1; 
#define LED1_Off() LED1 = 0;
#define LED1_Toggle() LED1 = !LED1;
…
void main(void)
{
 …
  //Initial RA2 = Output(LED)
  ANSELAbits.ANSA2 = 0; // RA2 = Digital Function
  TRISAbits.TRISA2 = 0; // RA2 = Digital Output
 …
 LED1_On(); \qquad \qquad \qquad \qquad \qquad // ON LED
  LED1_Off(); // OFF LED
  LED1_Toggle(); // Toggle LED
 …
}
```
#### **แสดง ตัวอยาง Code (PIC-C18 Compiler) สําหรับ Initial LED**

# **การใชงาน ICSP**

ICSP จะเปน Connector แบบ RJ11 สําหรับ Interface กับเครื่องมือพัฒนาโปรแกรมตระกูล PIC ที่มีการจัดขั้วตามมาตรฐาน ICSP ของ Microchips เชน ICD2,ICD3,Pickit2 หรือ Pickit3 ซึ่งสามารถใช งานไดกับเครื่องมือพัฒนาของ Microchips หรือ เทียบเทา เชน ET-PGMPIC USB(เทียบเทา Pickit2) หรือ ET-PGMPIC-PK3(เทียบเทา Pickit3) หรือ ET-ICDX(เทียบเทา ICD2) สวนการจะเลือกใชเครื่องมือรุนใด นั้นให้พิจารณาจากเบอร์ MCU ที่จะใช้งานเป็นหลักว่า เบอร์ MCU ที่จะใช้งานนั้น มีเครื่องโปรแกรมรุ่นใด รองรับบ้าง เพราะความสามารถของเครื่องโปรแกรมที่ยกตัวอย่างให้ทราบข้างต้นนั้น รองรับการใช้งานกับ MCU ได้จำนวนเบอร์มากน้อยไม่เท่ากัน เพียงแต่มีการจัดเรียงขาสัญญาณในการโปรแกรม MCU เป็น ้มาตรฐานแบบเดียวกันเท่านั้น โดยวงจรของบอร์ดในสวนนี้จะมีสวิตช์สำหรับเลือกตัดต่อสัญญาณของ RB6, RB7 และ MCLR สำหรับใช้ทำหน้าที่เชื่อมต่อกับ Programmer/Debugger หรือ ใช้งานตามปรกติได้ พร้อม LED แสดงสถานะ ว่าการทำงานของสวิตช์อยู่ในตำแหน่งใด โดยถ้าเลือกสวิตช์ไว้ทางด้าน Programmer/Debugger จะเห็น LED สีแดงของ PGM ติดสว่าง แต่ถ้าตำแหน่งของสวิตช์อยู่ด้าน Run จะ เห็น LED สีเขียว(RUN) ติดสวาง โดยมีการจัดเรียงขาสัญญาณตามมาตรฐานของ ICSP ดังนี้

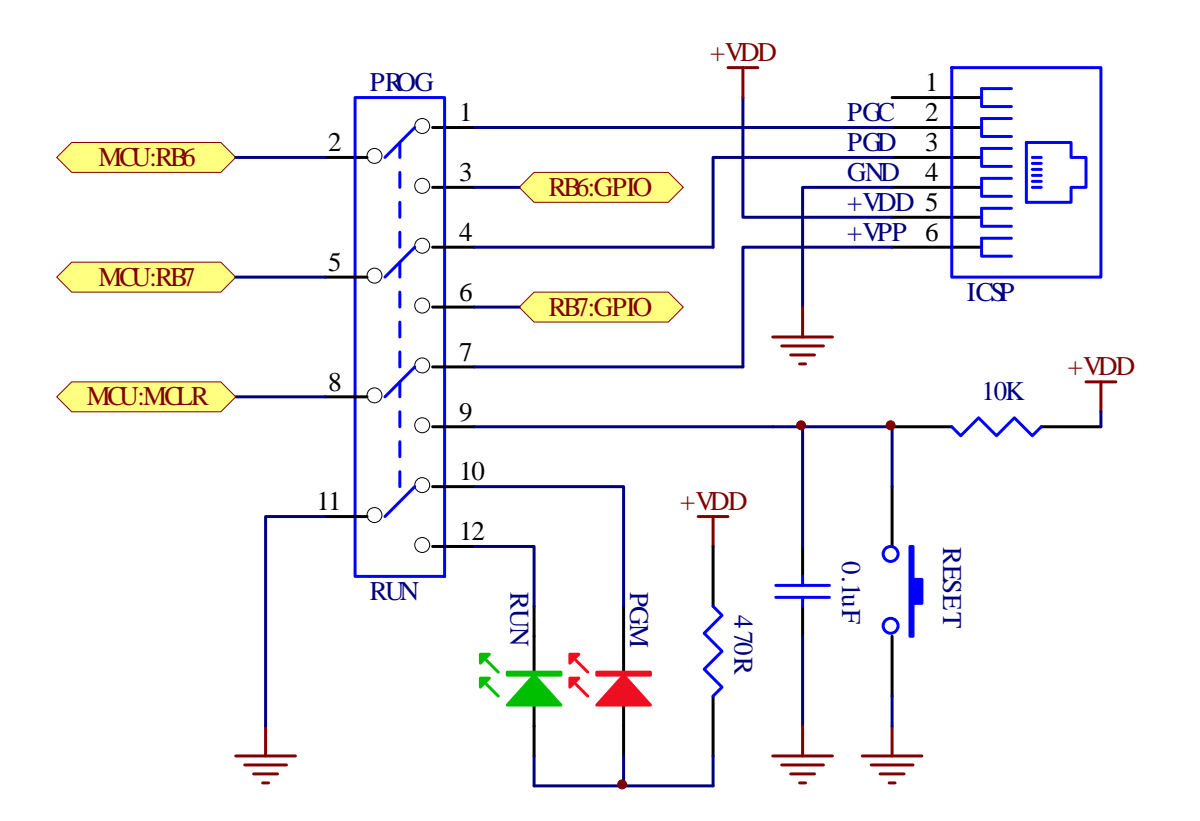

**รูปแสดง โครงสรางวงจรสวนการเชื่อมตอ ICSP ของบอรด ET-BASE PIC40/46K22(ICSP)**

#### **วงจรภาคจายไฟ**

้สำหรับวงจรภาคจ่ายไฟของบอร์ด จะใช้ได้กับแรงดันภายนอกขนาด **+5VDC** โดยภายในบอร์ดจะมี วงจร Regulate ขนาด 3.3V/1A พรอม Jumper สําหรับเลือกใชแรงดัน +5VDC หรือ +3V3 ใหเปน แรงดันไฟเลี้ยงของ MCU (+VDD)และวงจร I/O ภายในบอรด

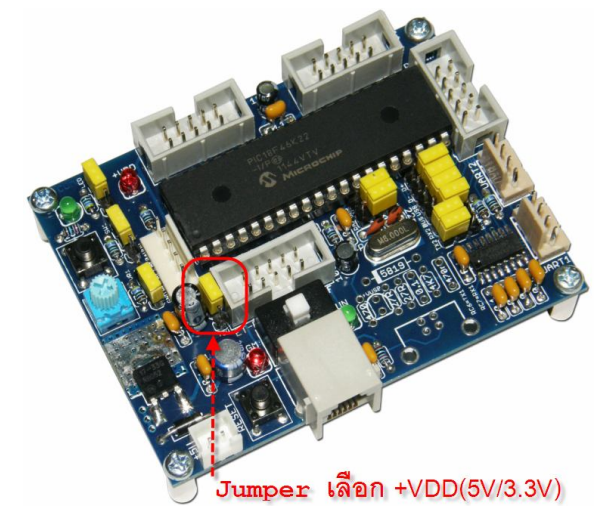

สําหรับการเลือกระดับแรงดัน +VDD ใหกับ MCU ภายในบอรดนั้น สามารถกระทําไดโดยการเลือก ึกำหนดจาก **Jumper 3V3/+5V** ซึ่งการจะเลือกใช้ +VDD เป็นเท่าใดนั้น ให้พิจารณาจากจุดประสงค์การใช้ งานและอุปกรณ์การเชื่อมต่อที่ต้องการ ซึ่ง MCU เบอร์ PIC18F46K22 สามารถทำงานได้ดีในย่านแรงดัน 1.8V ถึง 5.5V ซึ่งบนบอร์ดจะสามารถเลือกระบบแรงดัน ได้ 2 ย่าน คือ +5V และ +3.3V ซึ่งผู้ใช้ต้องระลึกไว้ เสมอว่า ถ้าเลือกใช้แรงดันของแหล่งจ่ายให้บอร์ดในย่านใด ระดับสัญญาณโลจิกในการเชื่อมต่อกับอุปกรณ์ ภายนอกต้องอยู่ในระดับที่มีค่าไม่เกินแหล่งจ่ายด้วย เช่น ถ้าเลือก แต่ที่จะใช้แหล่งจ่ายเป็น  $3.3{\rm V}$  สัญญาณ ที่จะเชื่อมต่อก็ต้องเป็น 3.3V ด้วย ถ้านำสัญญาณ 5V มาเชื่อมต่ออาจทำให้ MCU เกิดความเสียหายได้ ดังนั้นผู้ใช้ต้องระมัดระวังในการเลือกขนาดของแรงดันให้กับ $\sf MCU$  ด้วย

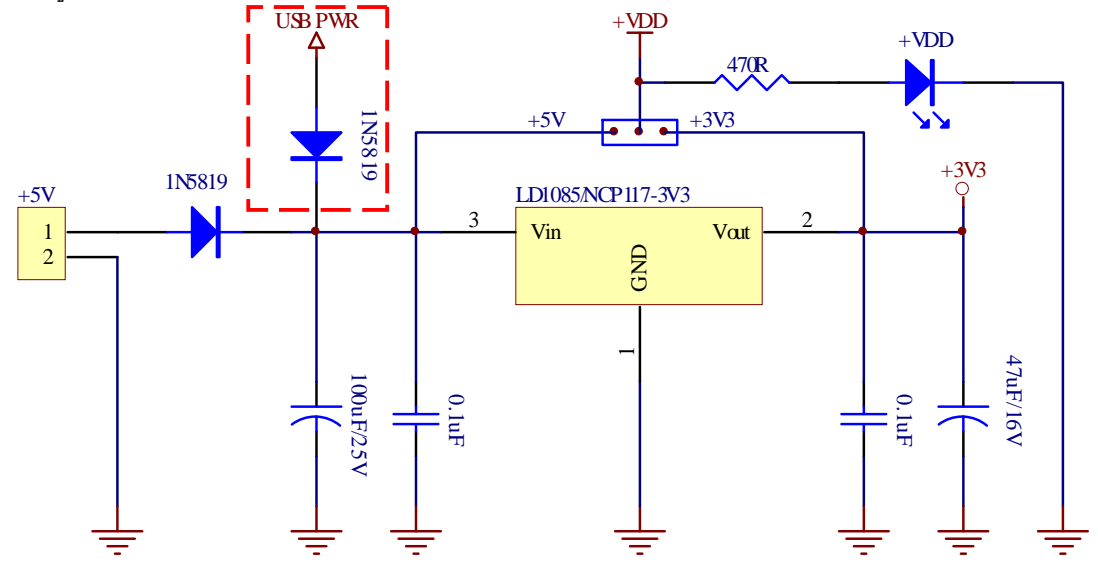

#### **การกําหนดคา Configuration สําหรับบอรด ET-BASE PIC40/46K22(ICSP)**

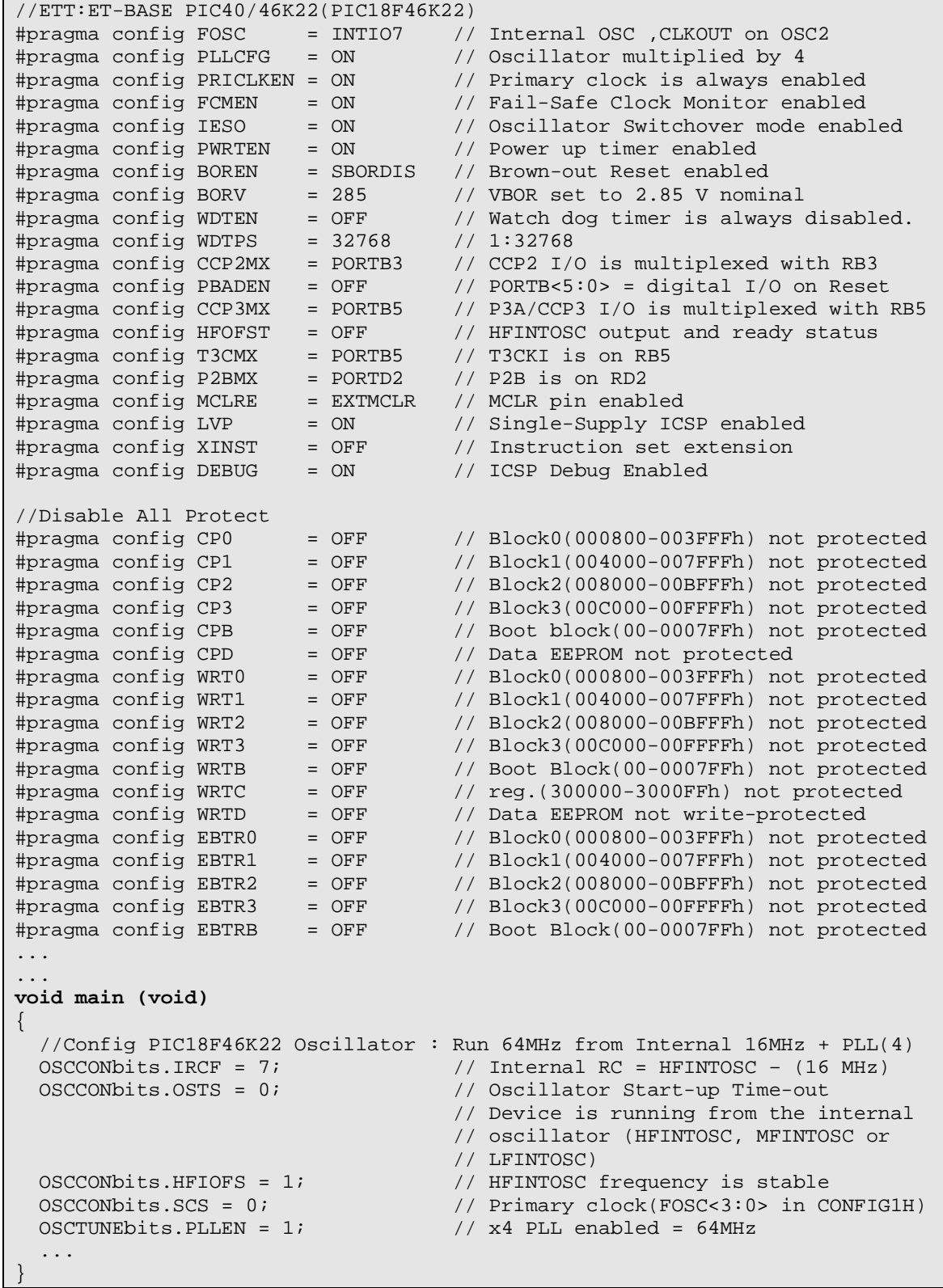

### **ตัวอยางการกําหนดคา Configuration ใหกับ PIC18F46K22 ดวย PIC-C18**

ETT

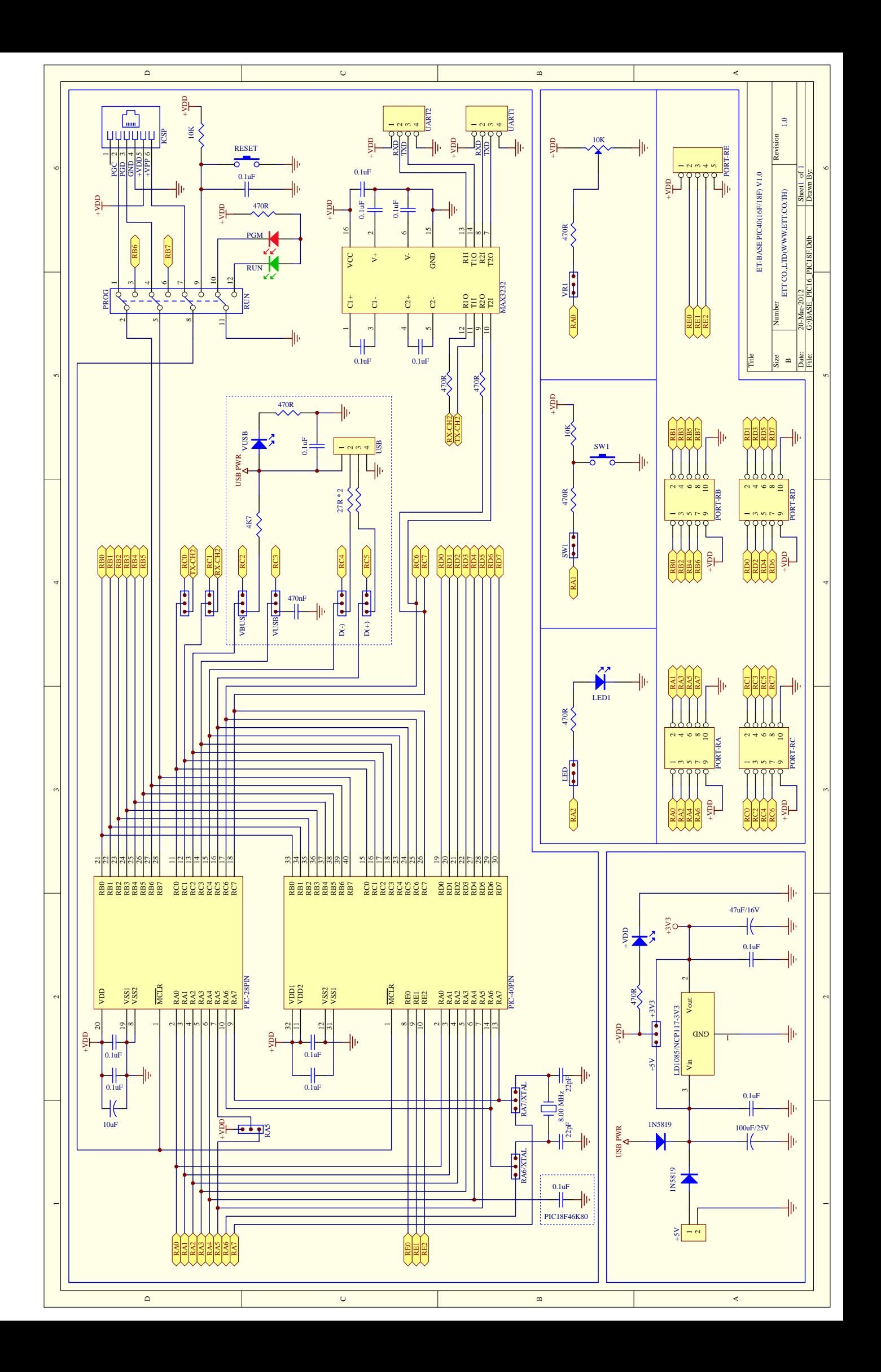